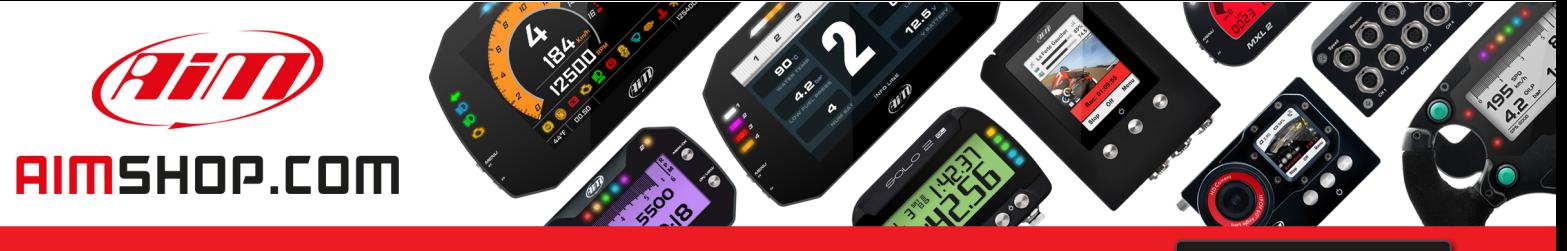

• LAP TIMERS • LOGGERS • CAMERAS • DASHES • SENSORS • AND MORE

**SHOP NOW** 

### **FAQ**

Frequently asked questions

## Displaying lambda value on SmartyCam HD

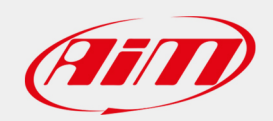

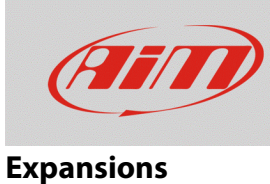

# Displaying lambda value on SmartyCam HD

#### **Question:**

How can I show Lambda value in my SmartyCam HD overlay?

#### **Answer:**

To overlay the lambda value just choose "dgt" overlay in the SmartyCam Configuration main page (red box below).

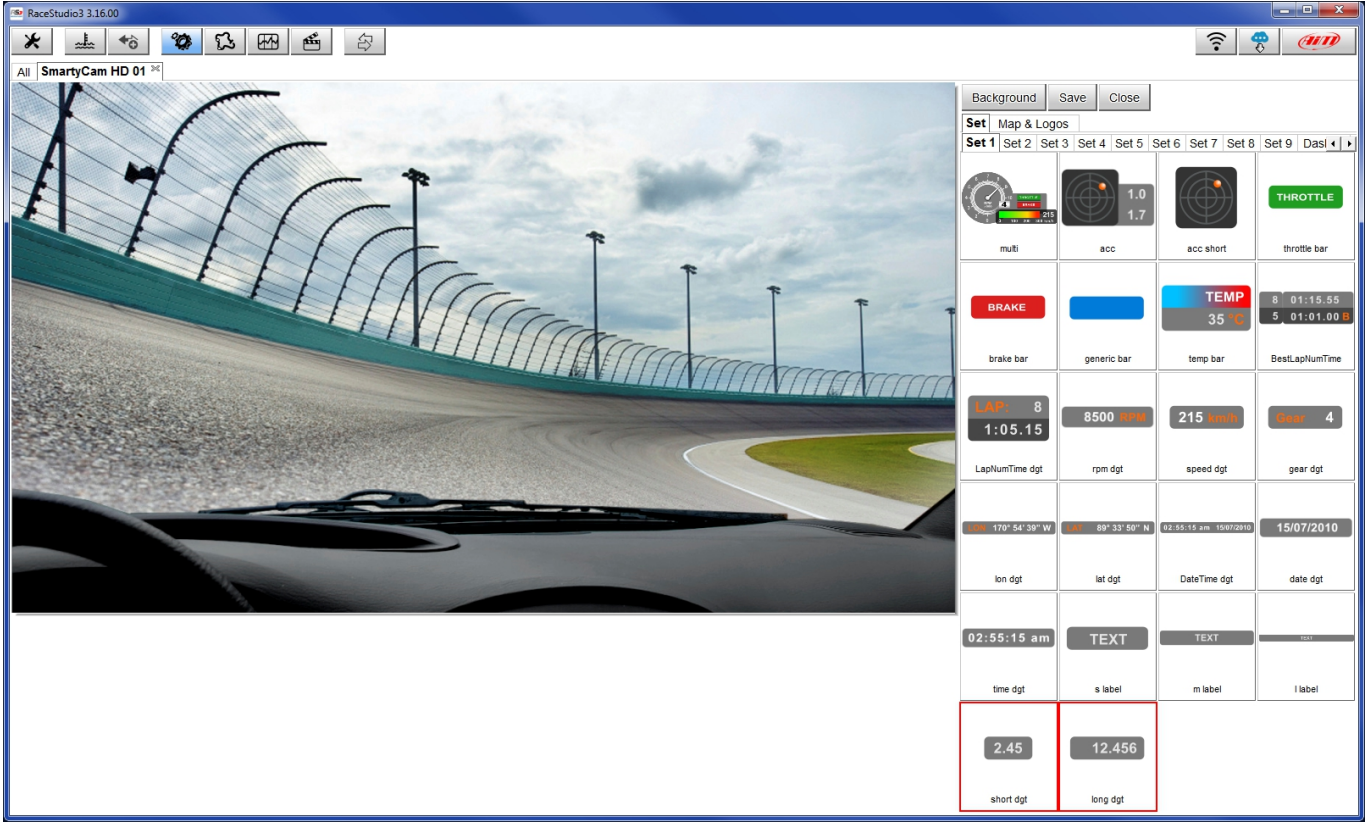

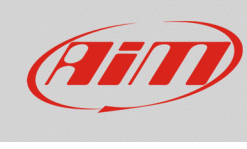

#### **Expansions**

Drag and drop it to the desired position. In order to assign the lambda value to that overlay, open the drop-down menu clicking "Battery Voltage" and choose "Lambda". When this operation is done, click "Transmit" to send the configuration to the camera.

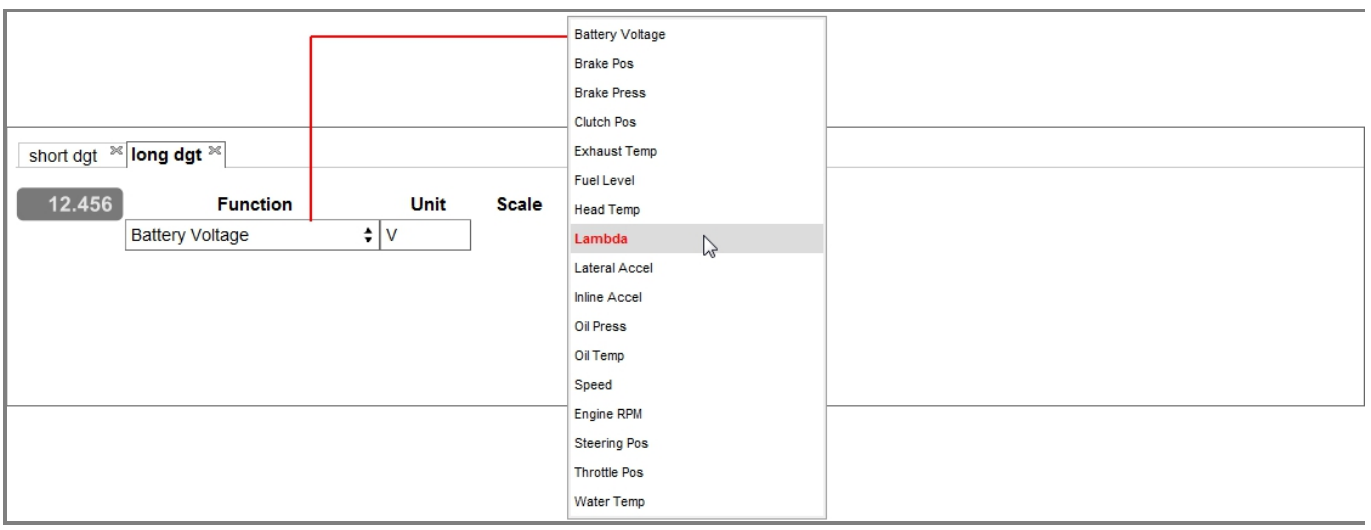